## Fiche de projet tuteuré

/Project Form

## Commanditaire /Author

—

Éloïsa Pérez, designer graphique et chercheure (www.eloisaperez.fr) et l'ANRT (Atelier National de Recherche Typographique)

Titre du projet / Title of the project

Création d'une application sur support iPad pour enseigner le geste graphique aux jeunes enfants et mesurer l'apport de la tablette sur l'apprentissage de l'écriture (suite du projet démarré en 2014-2015)

## Description et objectifs / Description and aim of the project

Inscrit dans une recherche conduite depuis octobre 2013 à l'Atelier National de Recherche Typographique (ANRT) qui porte sur l'étude des systèmes graphiques en usage dans les supports d'apprentissage, ce projet tuteuré interroge l'apport du design graphique dans l'apprentissage de l'écriture à travers la conception et le développement d'une interface graphique pour support tablette iPad qui vise à provoquer le geste graphique et l'écriture chez les jeunes enfants de 3-4 ans. Il est mené en étroite collaboration avec plusieurs écoles maternelles à Nancy et à Saint-Max où sont réalisés des ateliers au cours desquels les prototypes sont testés et les usages observés.

En 2014-2015 ce projet a été suivi par un binôme du Master SCA–M1 (Jimmy Nex et Thomas Pianini), bénéficiant du double encadrement de l'ANRT et de M. Geoffray Bonnin. À partir du travail réalisé au cours de cette première étape, la poursuite du projet s'oriente sur deux objectifs principaux: améliorer et compléter le développement de l'interface graphique qui a été conçue afin de pouvoir mesurer l'apport de la tablette sur l'apprentissage de l'écriture en maternelle.

Dans cette optique, des interventions hebdomadaires sont prévues dans une école maternelle à partir de janvier 2016 en accord avec l'enseignante en charge d'une classe de petite section qui compte vingt-quatre enfants. Pendant ces séances, deux groupes de douze enfants seront constitués et encadrés par un binôme d'étudiants et deux tuteurs. Tout au long de l'étude, chaque groupe d'enfants suivra au moment de l'accueil du matin, des activités d'écriture l'un sur support papier et l'autre sur tablette iPad, conçues dans un univers graphique cohérent avec leur développement cognitif et moteur tel qu'il a pu être observé dès le début de cette recherche. En effet, les jeunes enfants de 3-4 ans ne sont pas encore en mesure de lire des informations rédigées ce qui implique une solution graphique efficace et une ergonomie capable de provoquer le geste graphique qui est en amont de toute production écrite.

L'analyse des résultats obtenus à la fin du protocole d'intervention permettra de qualifier sur un échantillon d'enfants l'incidence de l'usage de la tablette en complément à la méthode d'apprentissage développée par l'enseignante de la classe dans le contexte de l'apprentissage de l'écriture.

Pour mener à bien l'expérience, l'interface graphique devra correspondre au mieux aux besoins identifiés lors des séances de travail réalisées dans la classe. Cette approche ancrée dans une dynamique de conception et vérification systématique de la réception et des usages effectués par les enfants sur les prototypes est indispensable compte-tenu du public auquel l'application se destine. En l'état, cette dernière présente des perspectives d'amélioration et de développement qui portent notamment sur la gestion de l'interface, l'ajout d'écrans manquants, la modulation du trait produit par la pression du doigt ou du stylet sur l'écran, l'optimisation pour un usage par l'enfant... (cf. annexes)

## Livrable et échéancier /Deliverable and schedule

Sont attendus en juin 2016 les éléments suivants : une deuxième version optimisée de l'application pour iPad réalisée par le premier binôme en charge du projet, une étude qualitative sur l'apport de la tablette tactile dans l'apprentissage de l'écriture en maternelle sous forme de rapport, un poster récapitulatif du projet.

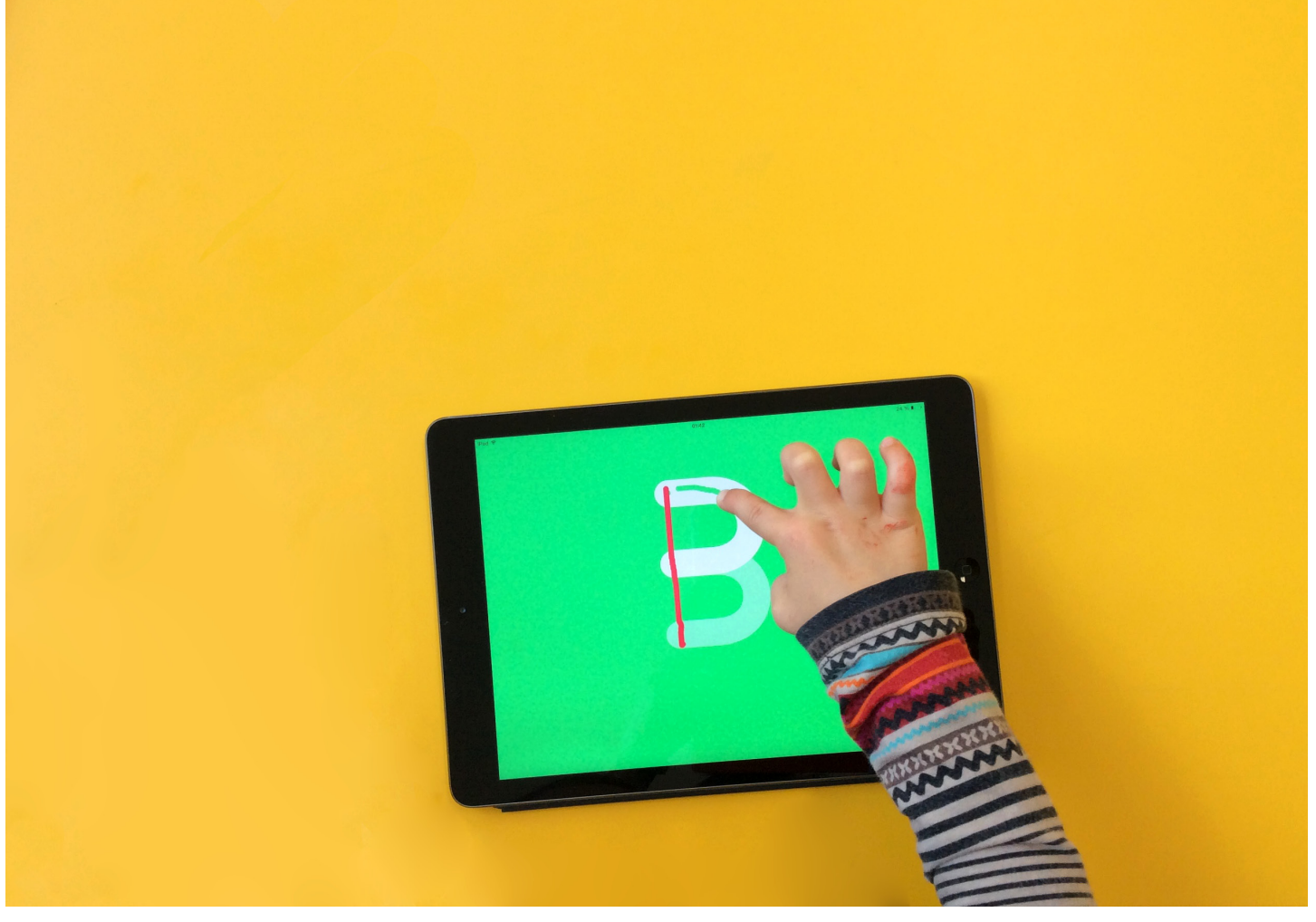

⬑ application iPad, en usage

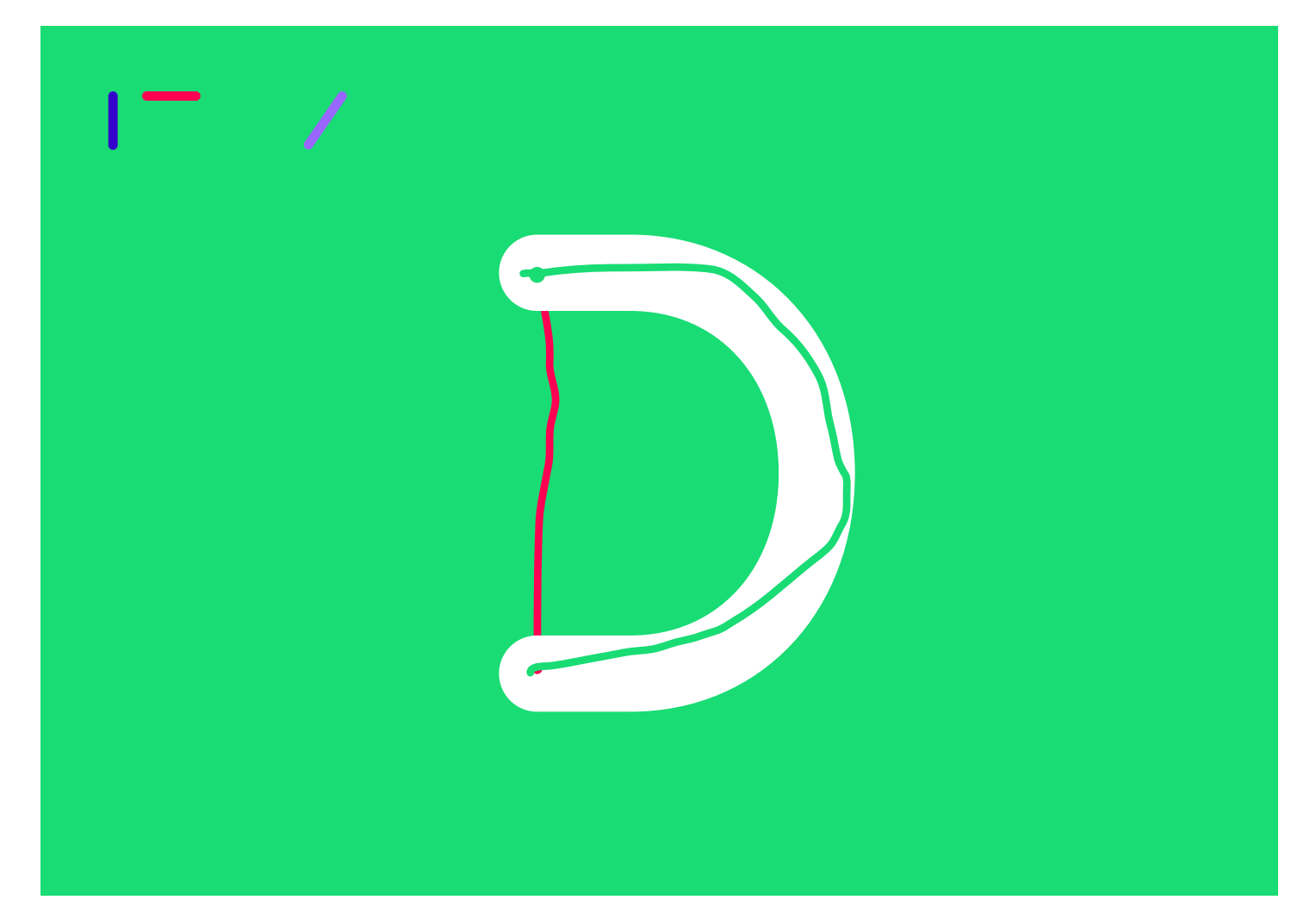

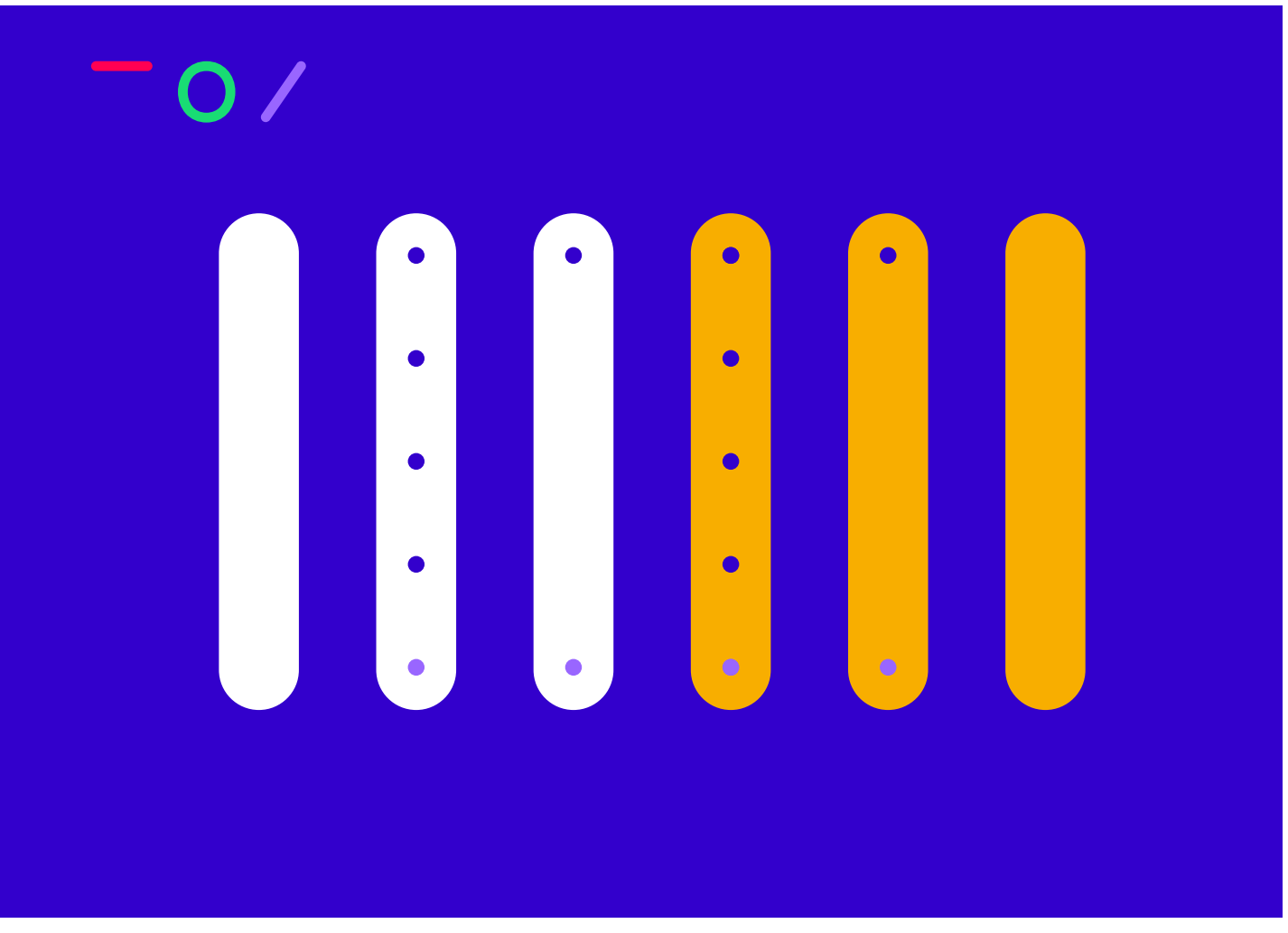

⬑ écran de sélection des exercices, groupe des verticales

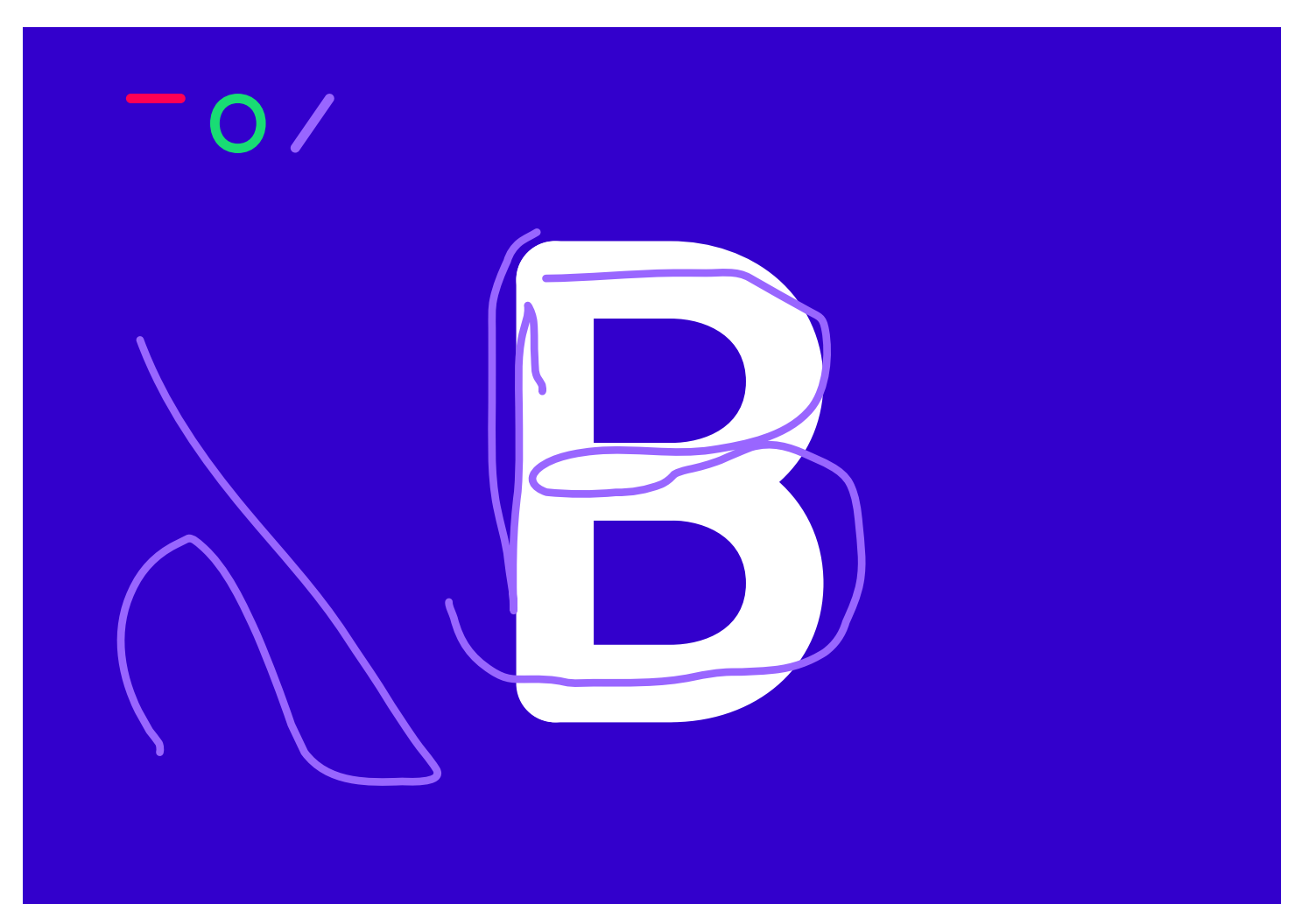

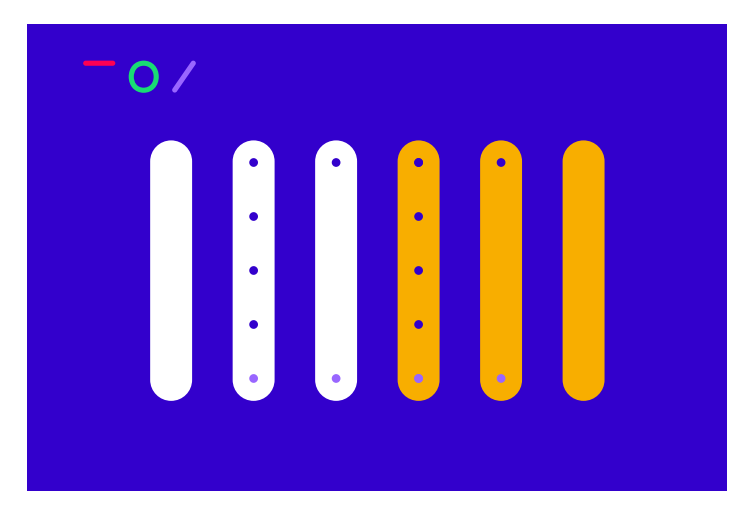

⬑ écran de sélection des exercices, groupe des verticales

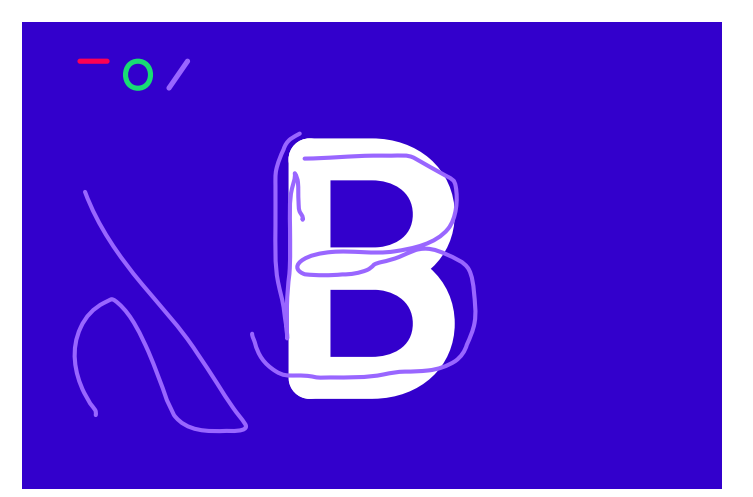

⬑ écran de tracé libre de la lettre B

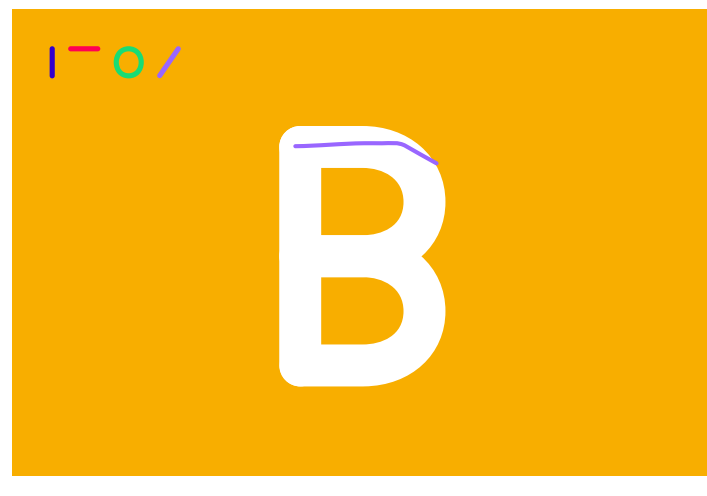

⬑ écran de correction de tracé de la lettre B

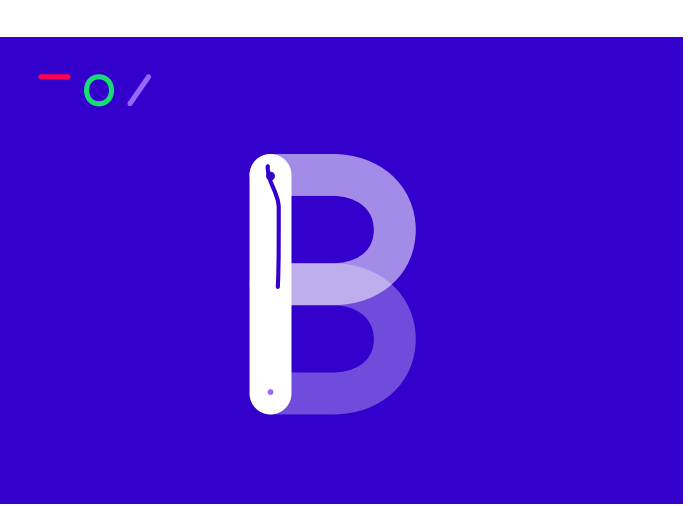

⬑ écran de tracé guidé (en cours) de la lettre B

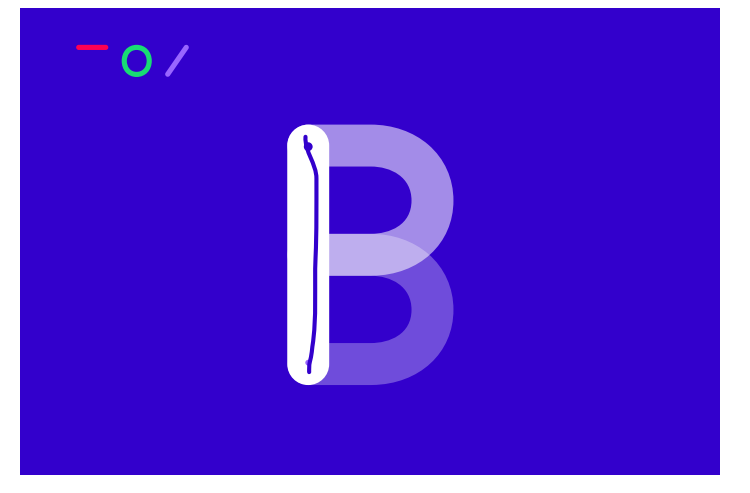

⬑ écran de tracé guidé (en cours) de la lettre B ⬑ écran de tracé guidé (en cours) de la lettre B

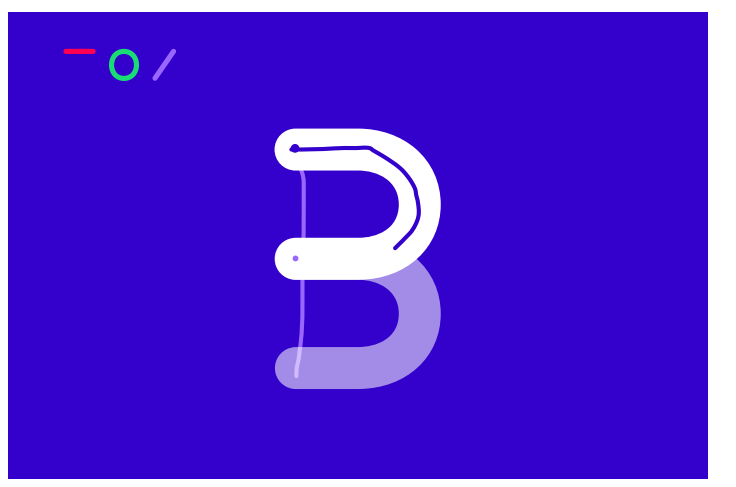

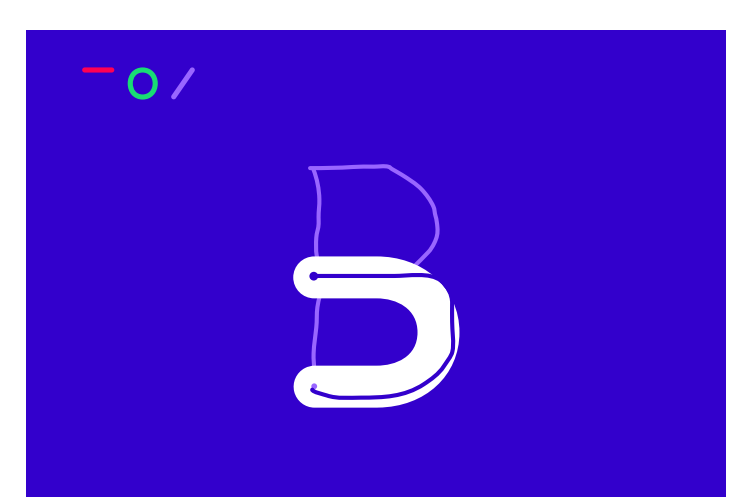

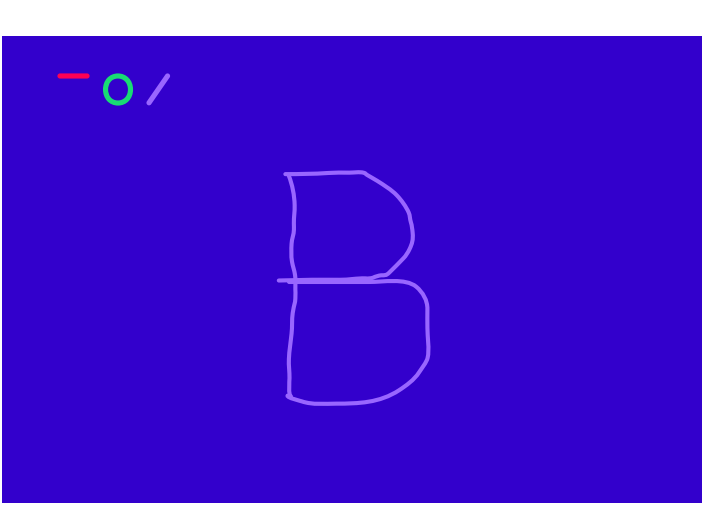

⬑ écran de tracé guidé (en cours) de la lettre B

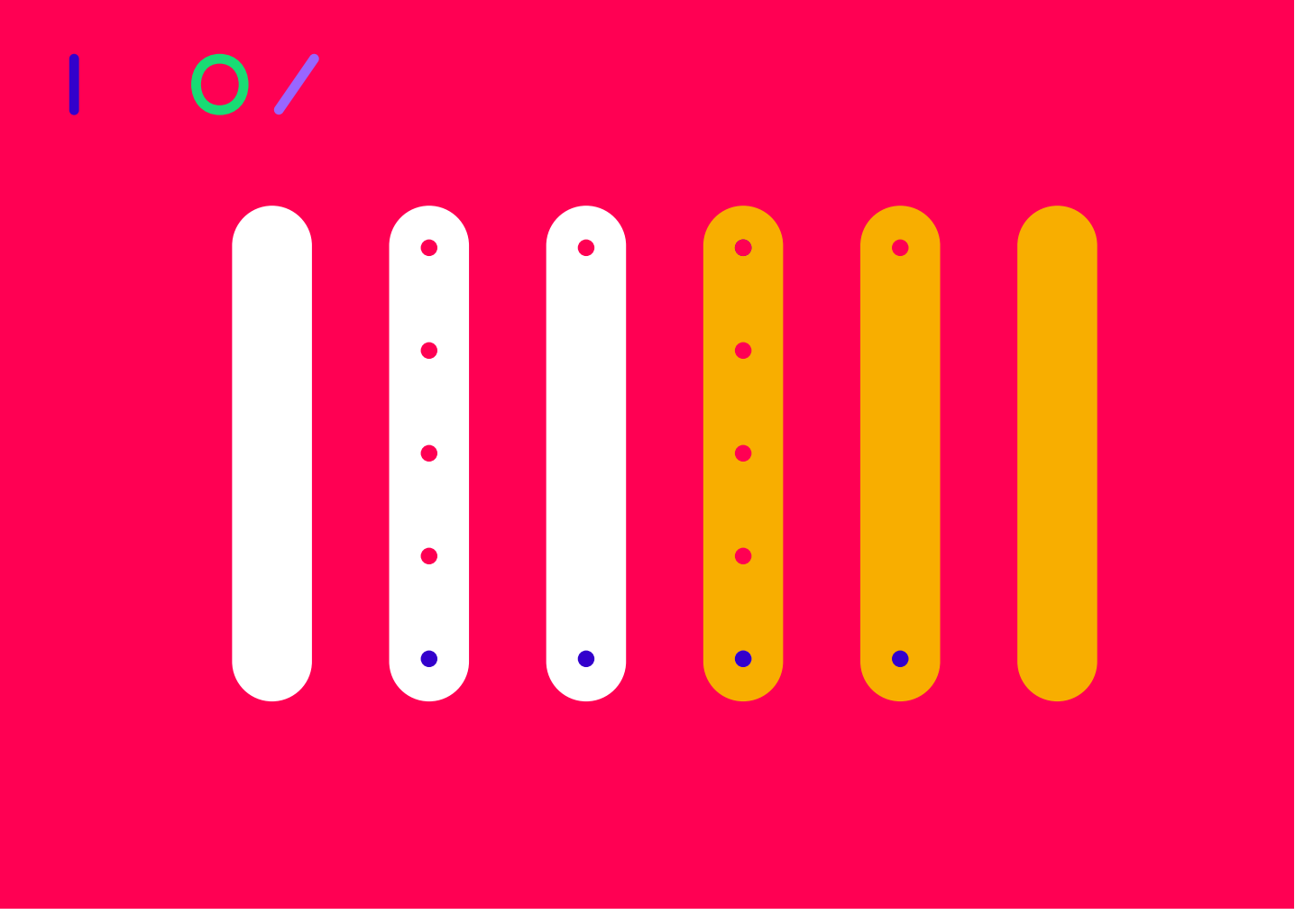

<sup>⬑</sup> écran de sélection des exercices, groupe des horizontales

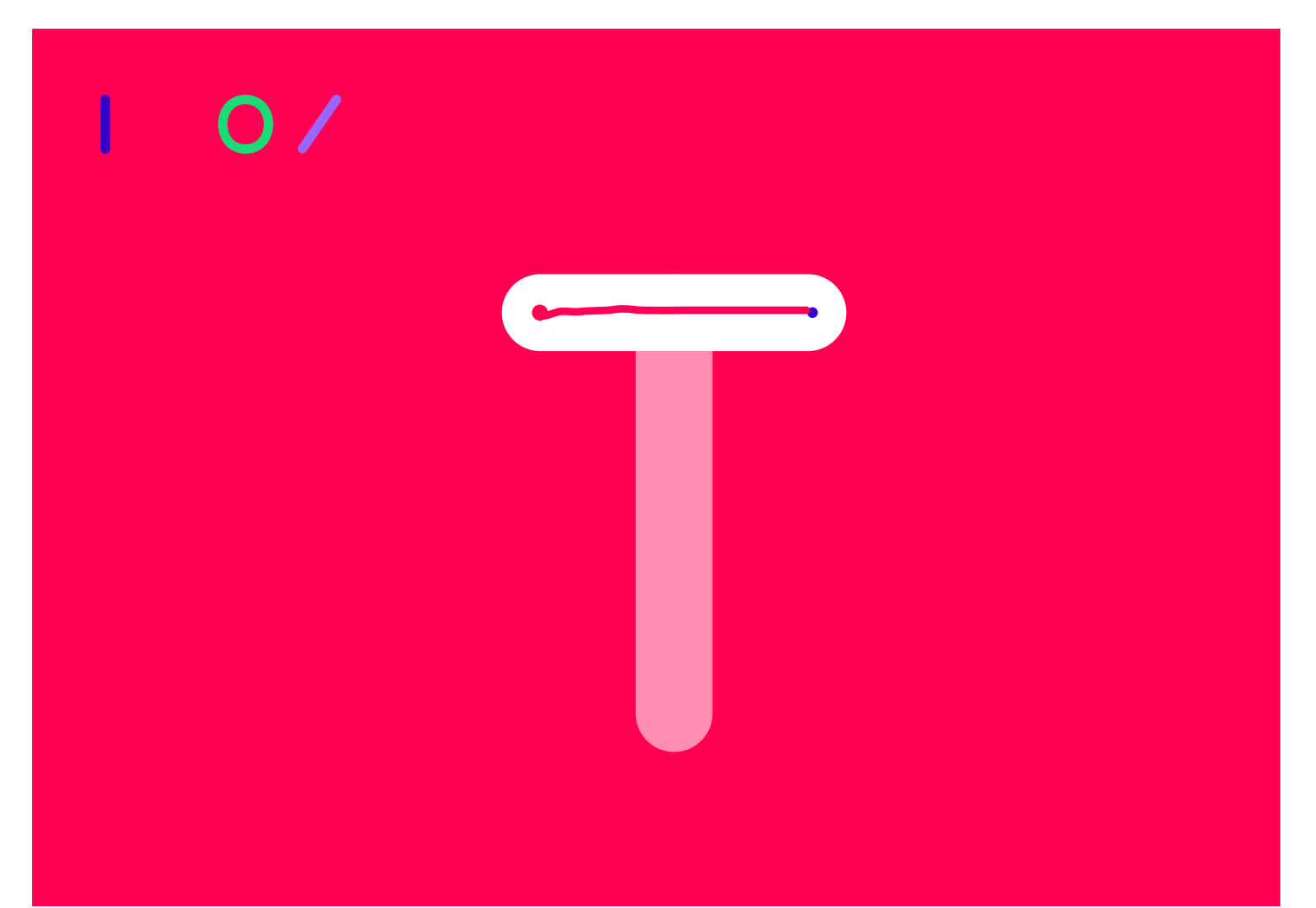

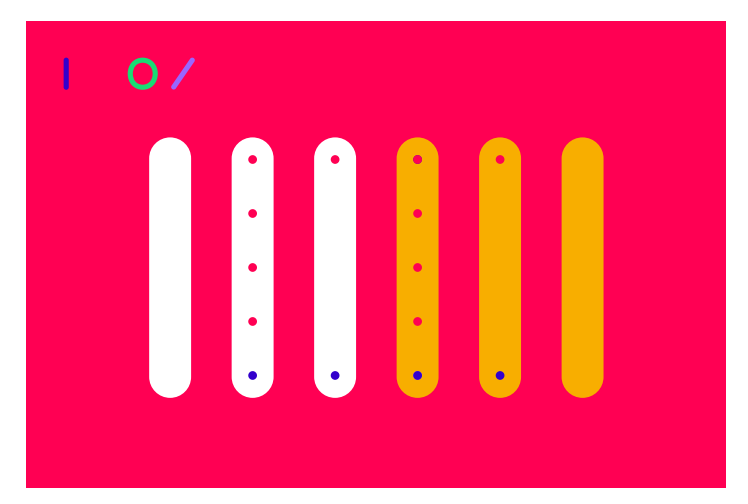

⬑ écran de sélection des exercices, groupe des horizontales

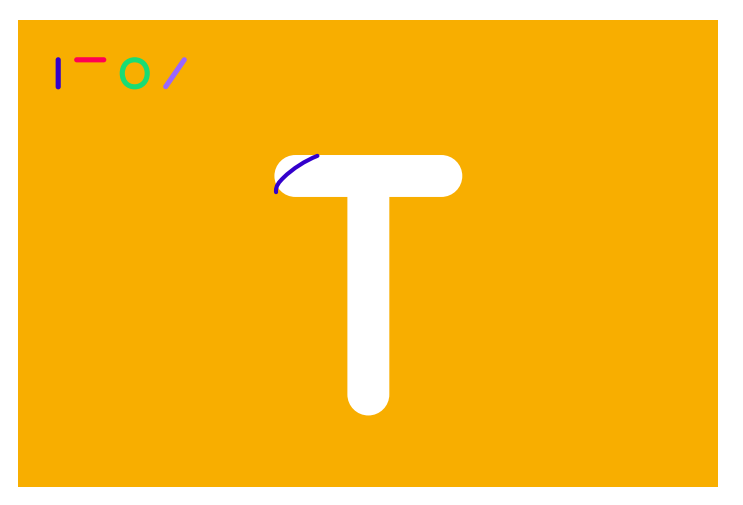

⬑ écran de correction de tracé de la lettre T

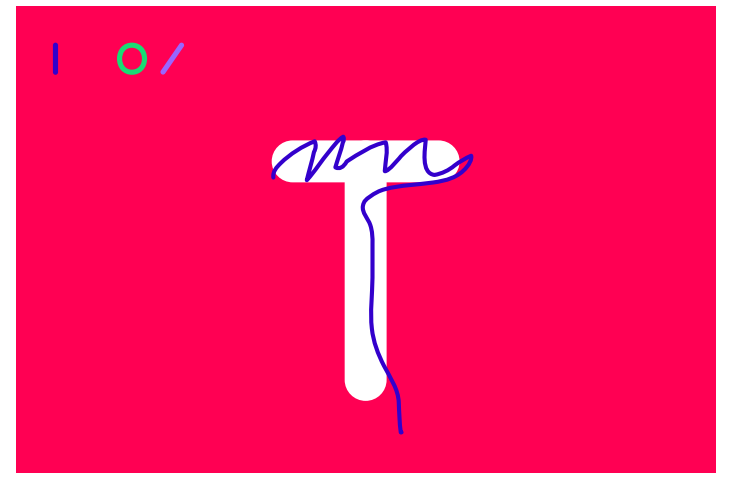

⬑ écran de tracé libre de la lettre T

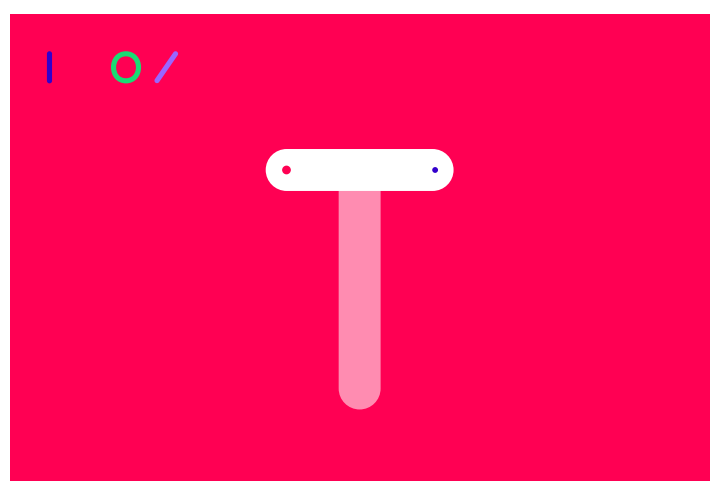

⬑ écran de tracé guidé de la lettre T

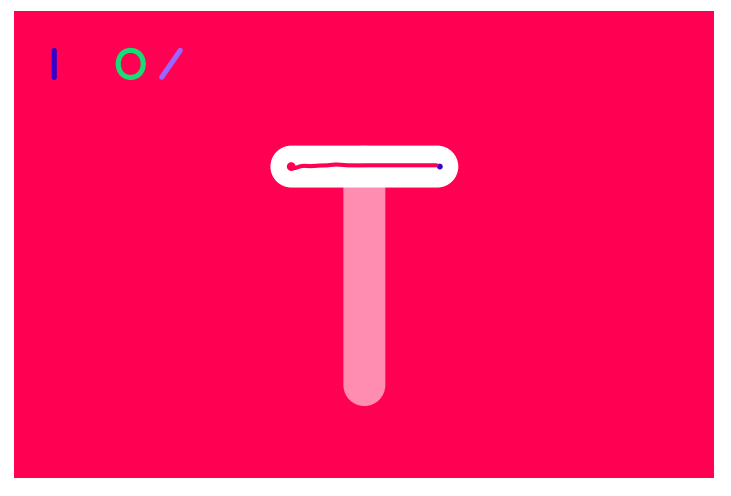

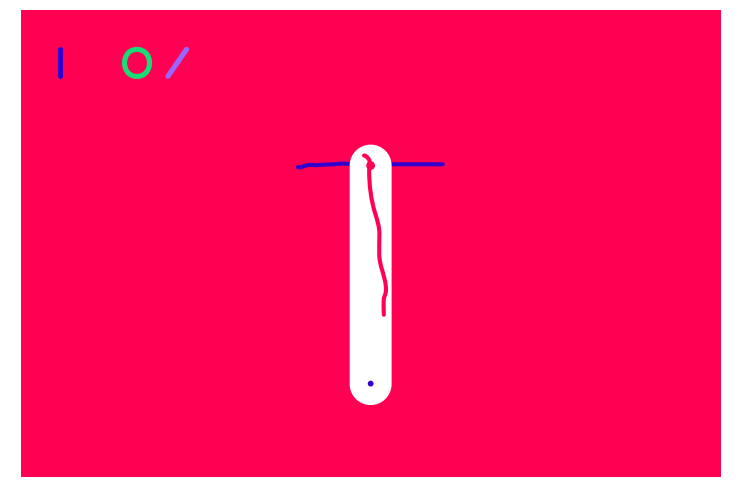

⬑ écran de tracé guidé (en cours) de la lettre T ⬑ écran de tracé guidé (en cours) de la lettre T

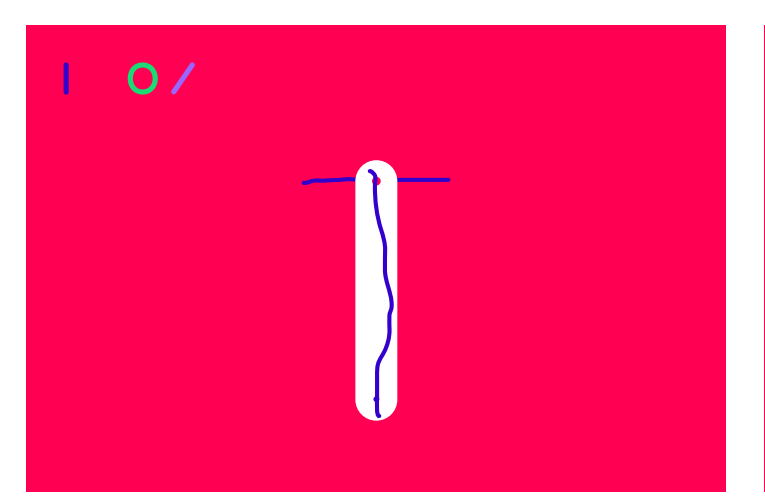

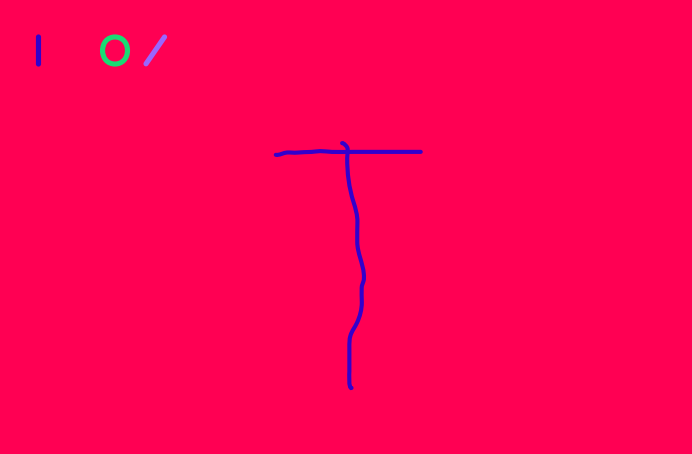

⬑ écran de tracé guidé (validé) de la lettre T ⬑ écran final de tracé validé

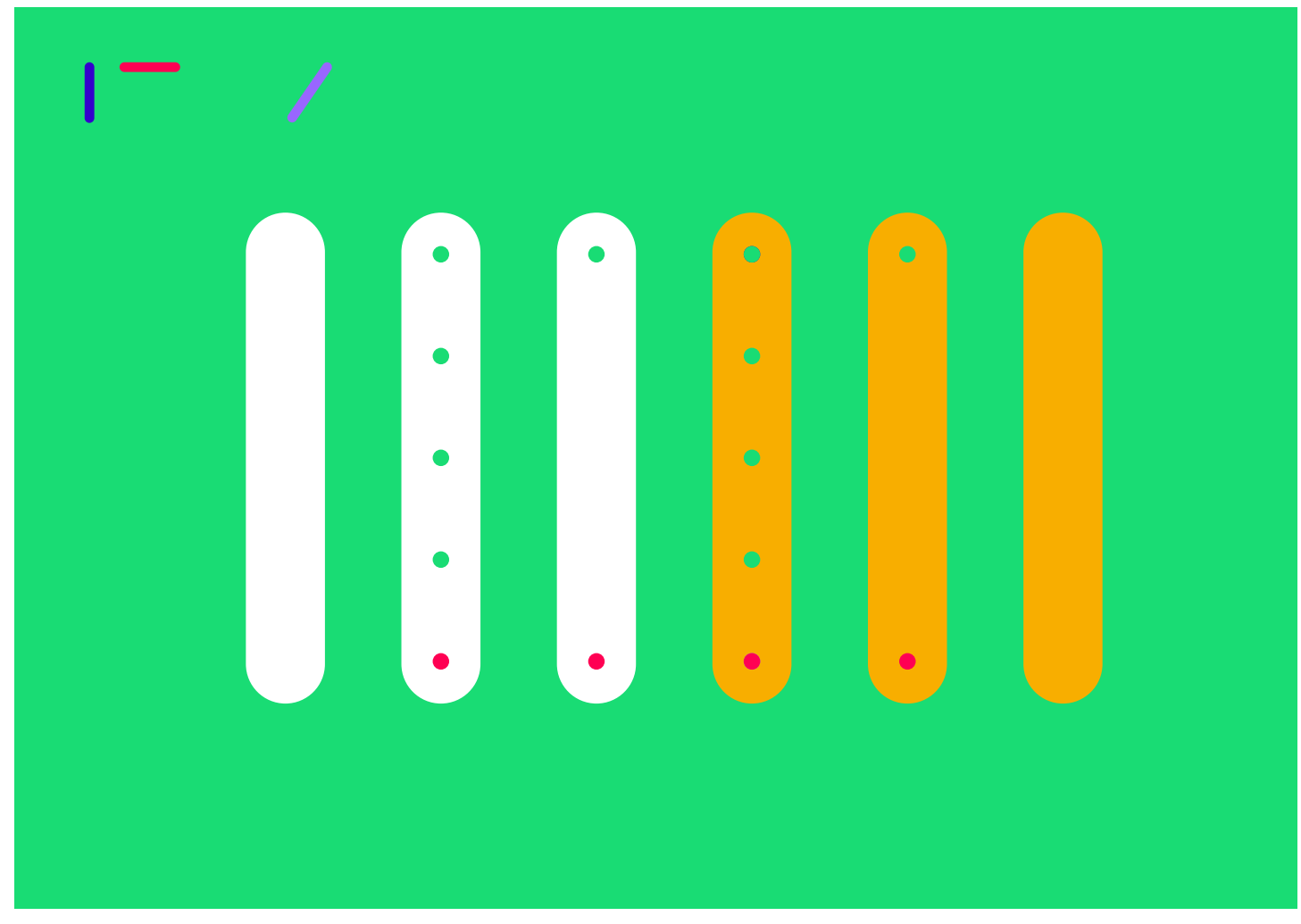

⬑ écran de sélection des exercices, groupe des ronds

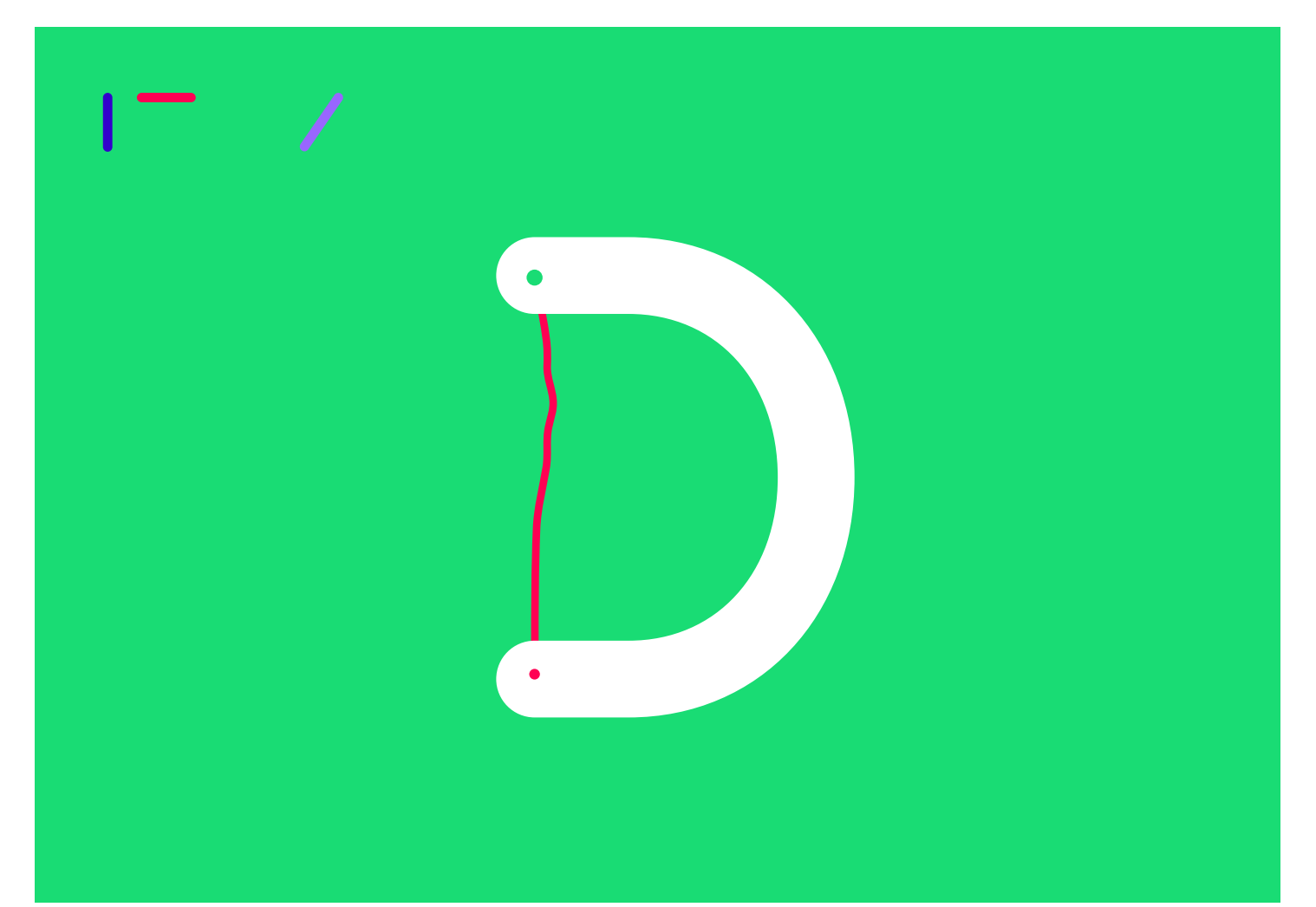

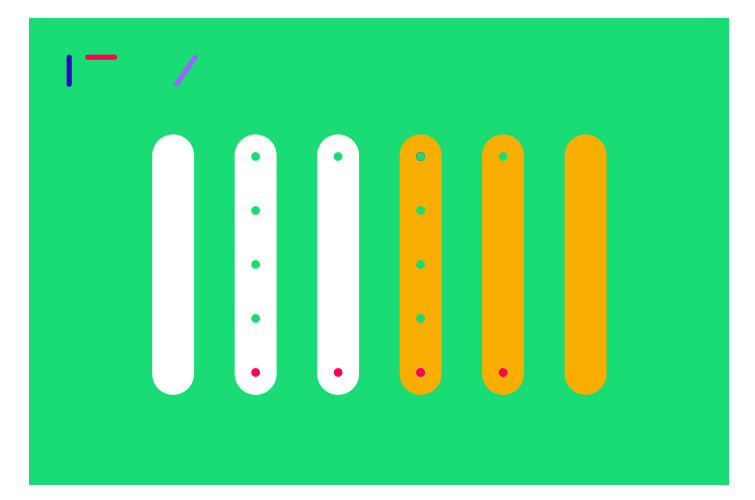

⬑ écran de sélection des exercices, groupe des ronds

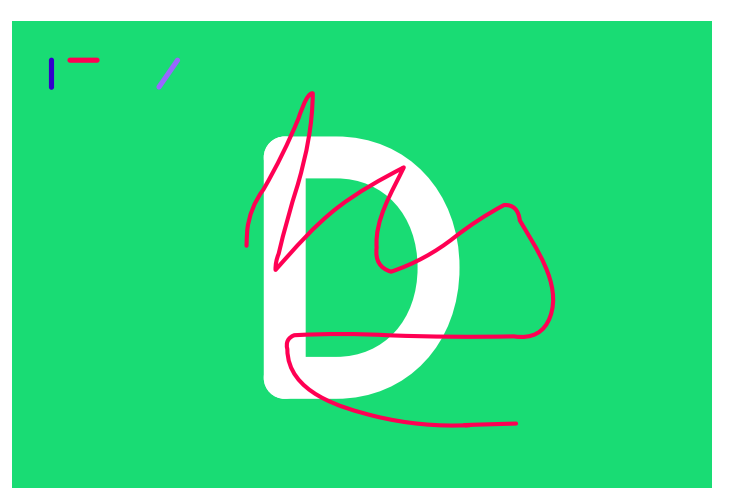

⬑ écran de tracé libre de la lettre D

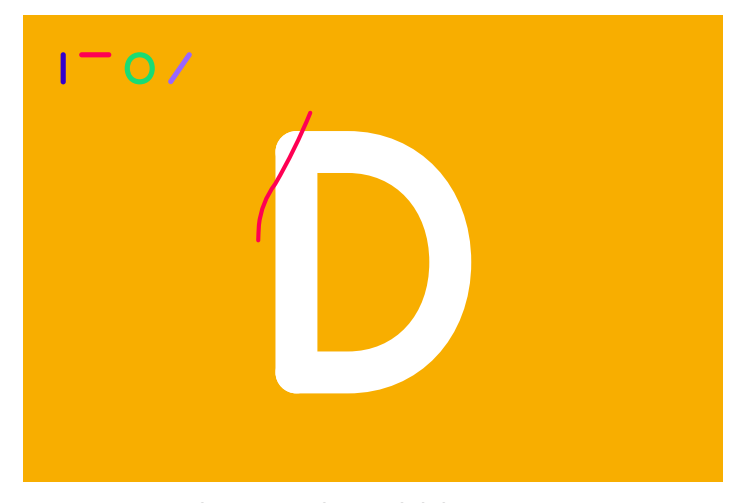

⬑ écran de correction de tracé de la lettre D

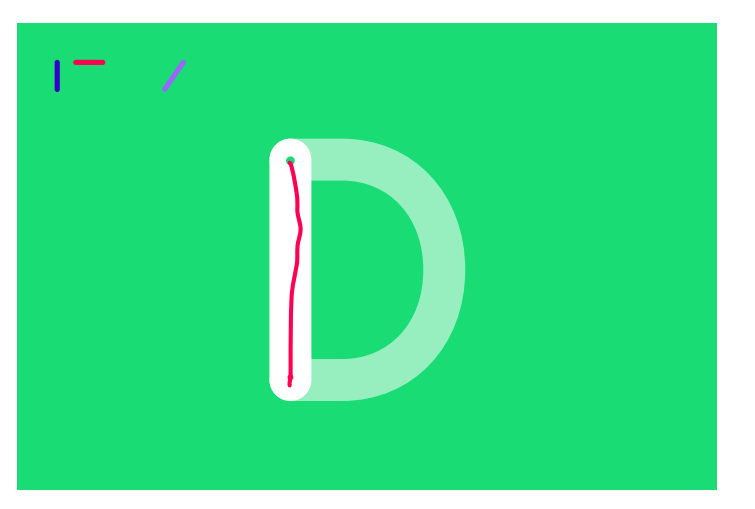

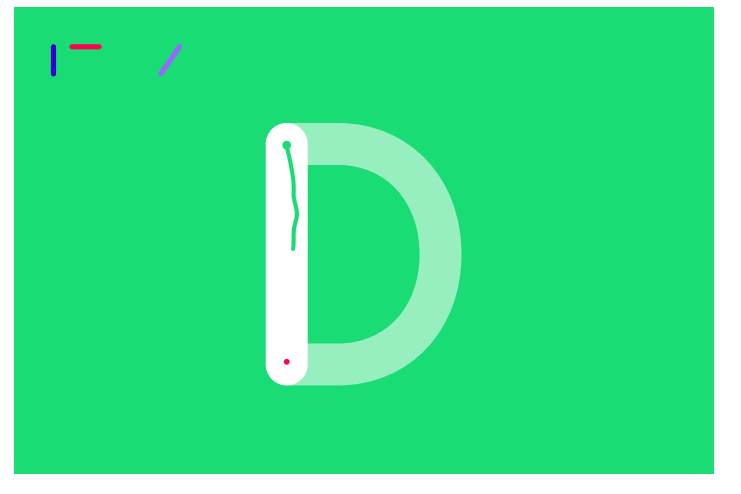

⬑ écran de tracé guidé (en cours) de la lettre D

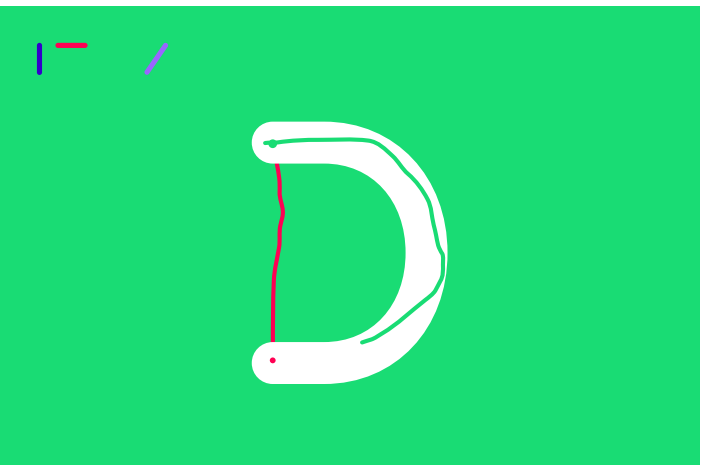

⬑ écran de tracé guidé (validé) de la lettre D ⬑ écran de tracé guidé (en cours) de la lettre D

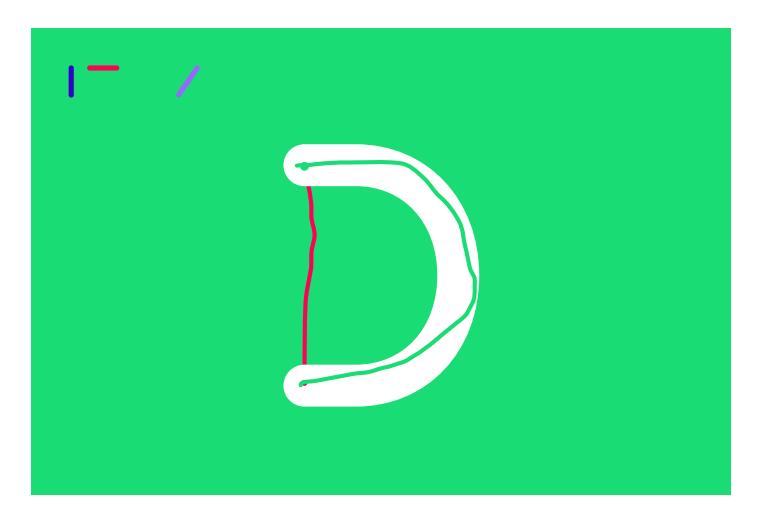

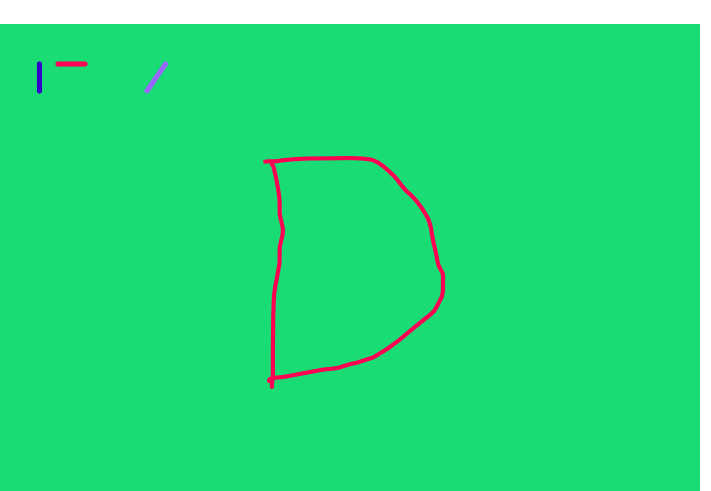

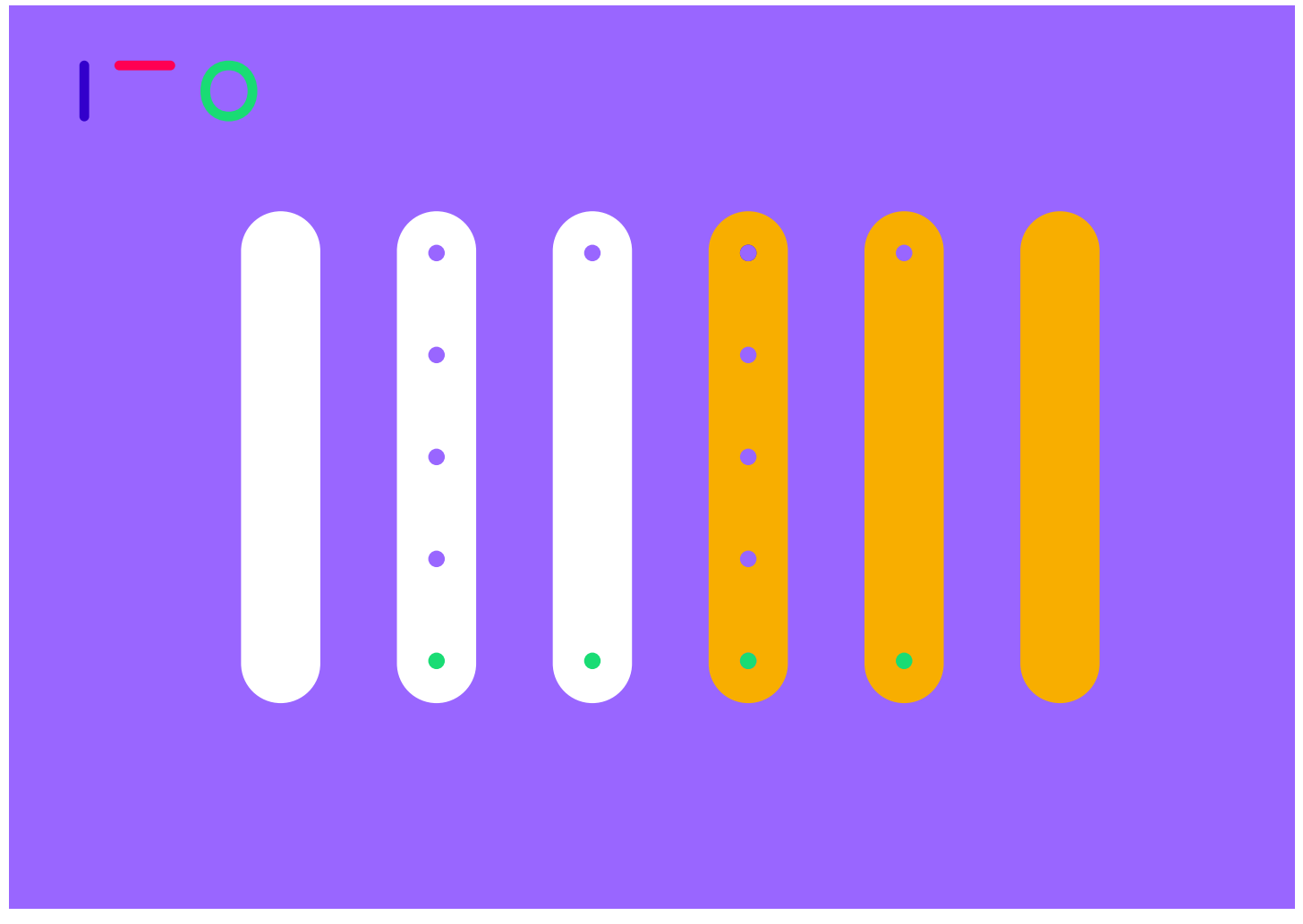

⬑ écran de sélection des exercices, groupe des diagonales

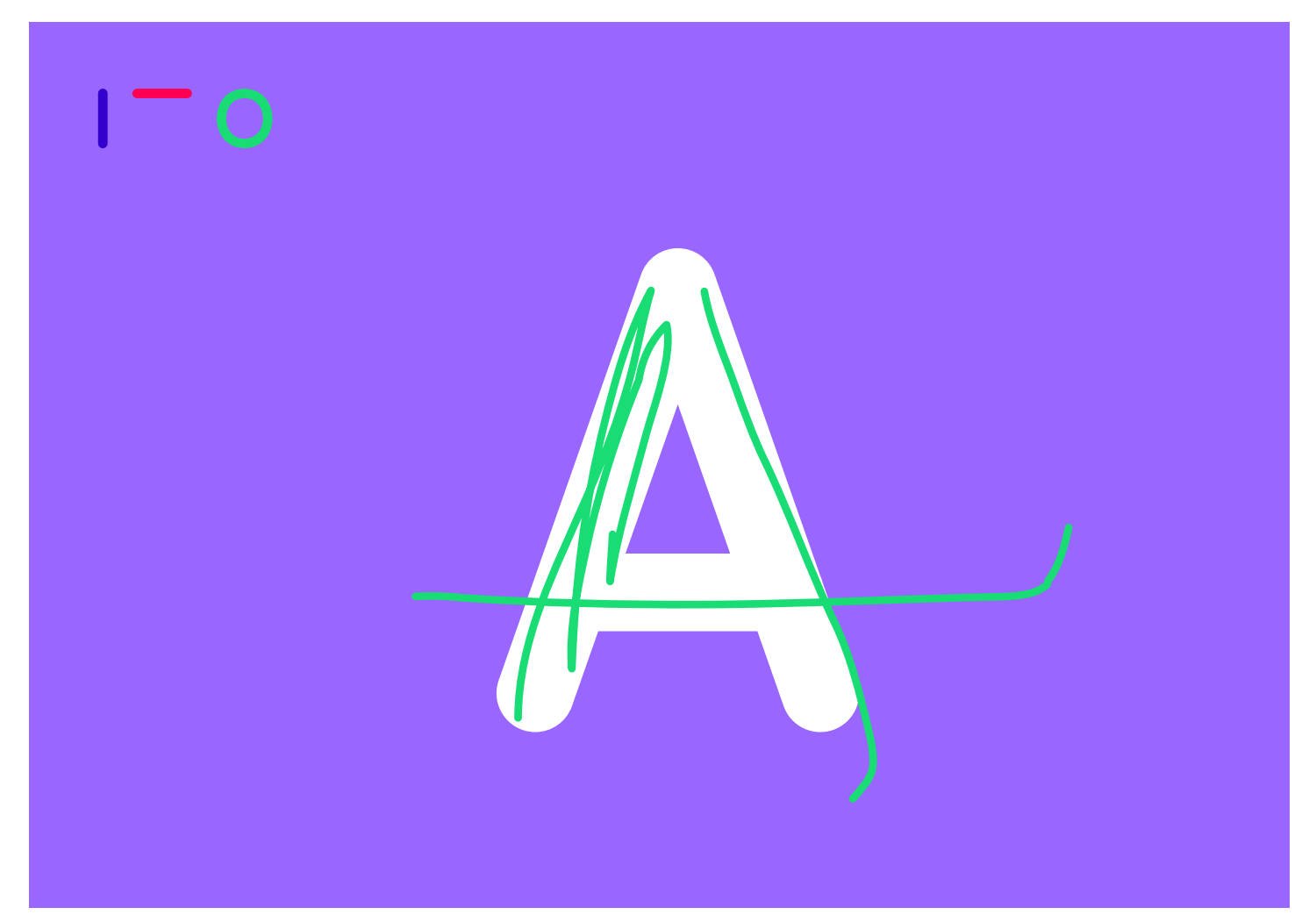

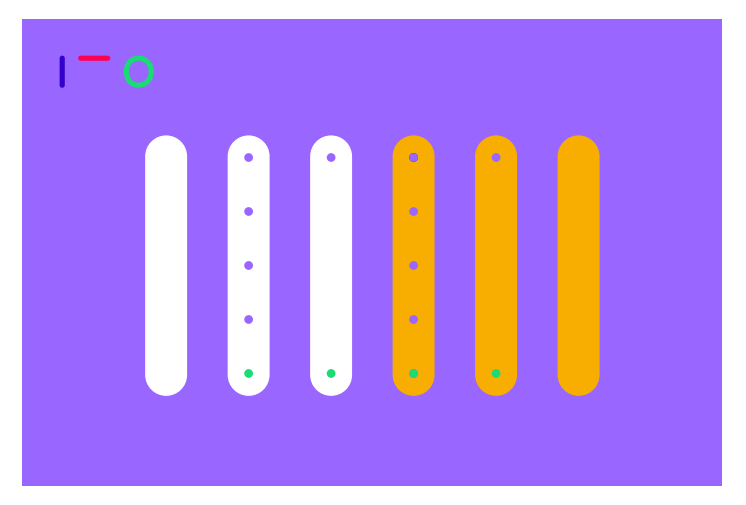

⬑ écran de sélection des exercices, groupe des diagonales

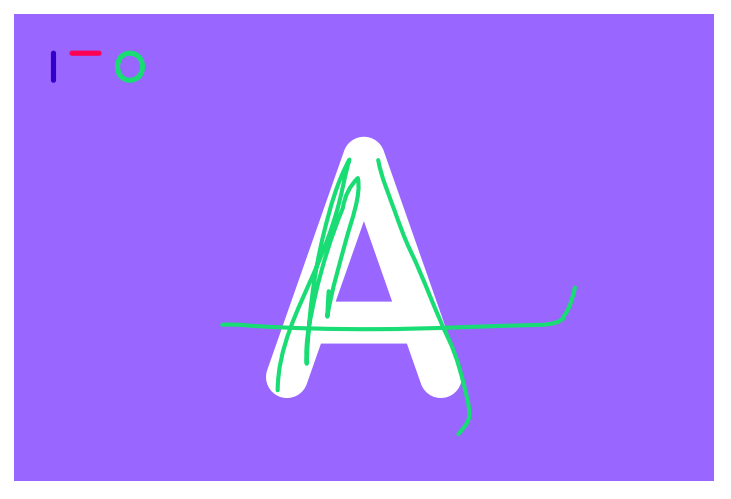

⬑ écran de tracé libre de la lettre A

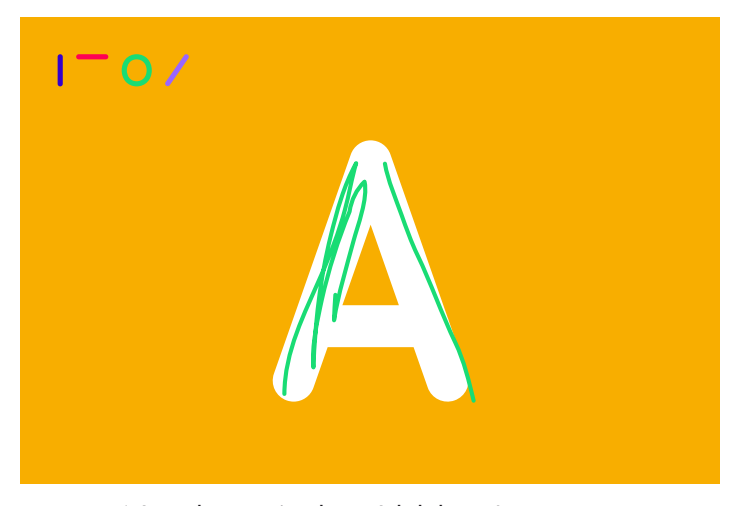

⬑ écran de correction de tracé de la lettre A

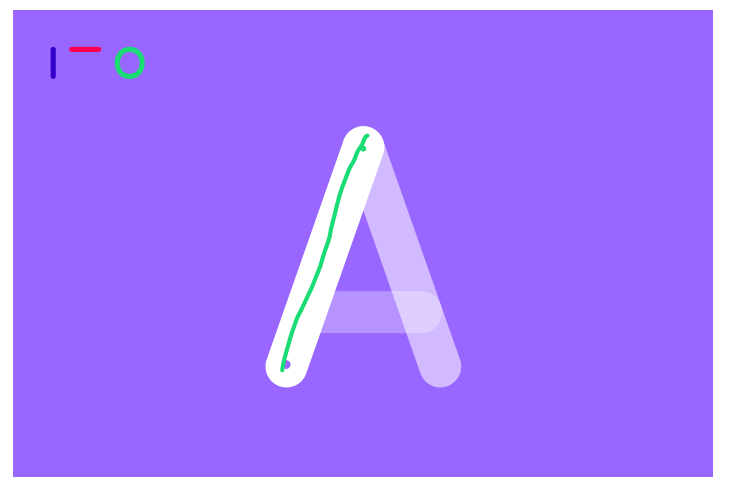

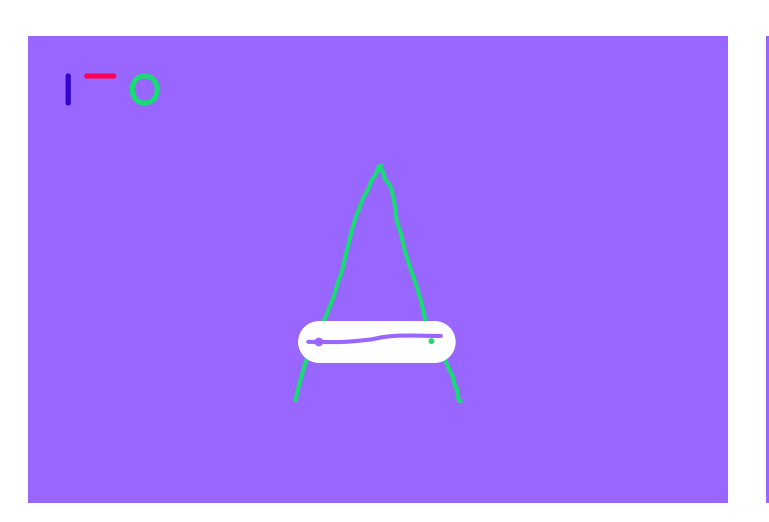

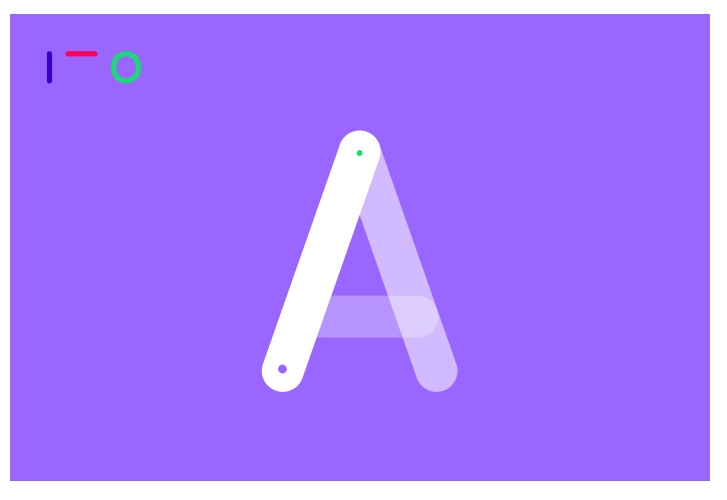

⬑ écran de tracé guidé de la lettre A

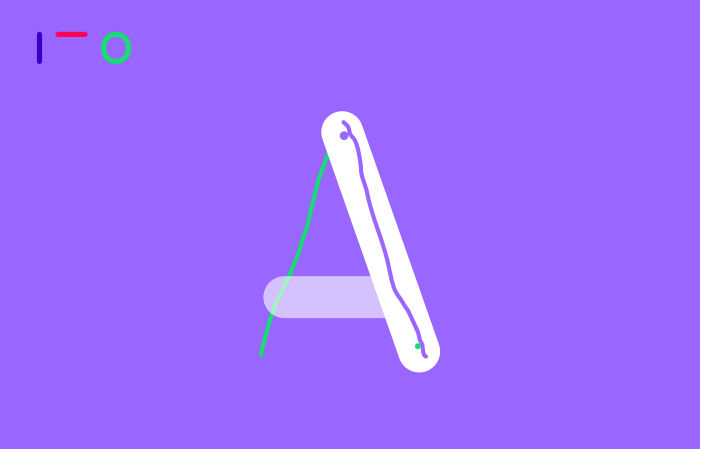

⬑ écran de tracé guidé (validé) de la lettre A ⬑ écran de tracé guidé (en cours) de la lettre A

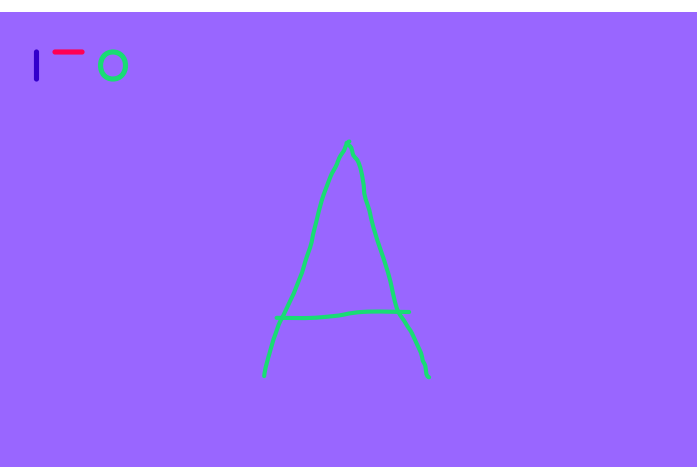

⬑ écran de tracé guidé (en cours) de la lettre A ⬑ écran final de tracé validé